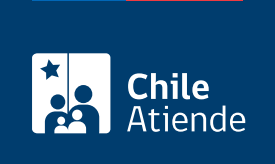

Información proporcionada por Conservador de Bienes Raíces de Santiago

# Copia de inscripción del registro de aguas

Última actualización: 04 abril, 2024

# Descripción

Permite solicitar una copia autorizada del registro de aguas. Este documento contiene un resumen de las principales cláusulas de derechos de aguas inscritos en el Conservador.

El trámite se puede realizar durante todo el año en el sitio web y oficinas del Conservador de Bienes Raíces.

#### **Detalles**

Este documento debe ser solicitado en el sitio como "Copia de inscripción de los registros de hipoteca, prohibiciones o aguas", y ahí debe seleccionar el registro de aguas.

## ¿A quién está dirigido?

Persona natural o jurídica, propietaria o no de derechos de agua respecto de los cuales desee obtener información de su inscripción. Para ello, necesita saber la siguiente información:

- Foja.
- Número.
- Año de la inscripción de los derechos de aguas.

Si desconoce esta información, puede llamar al teléfono +56 2 2585 81 18 o en [oficinas del Conservador de](http://www.conservadores.cl/oficios_registrales/) [Bienes Raíces.](http://www.conservadores.cl/oficios_registrales/)

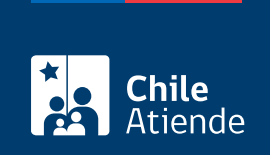

### **¿Qué necesito para hacer el trámite?**

Para el trámite en oficina:

Formulario N° 1 (el documento está disponible en el sector de informaciones e índices del Conservador de Bienes Raíces de Santiago).

### **¿Cuál es el costo del trámite?**

- Para el documento con vigencia es de \$4.600 (se aplicarán \$300 por cada página adicional, por sobre las siete).
- Para el documento sin vigencia es de \$2.600 (se aplicarán \$300 por cada página adicional, por sobre las siete).

#### **Importante**:

Cuando un documento se otorga **con vigencia**, el Conservador informa que la inscripción a la que se refiere **se encuentra actualmente a nombre del titular** que se menciona en el documento. Mientras que, cuando se entrega **sin vigencia**, significa que la inscripción a la que se refiere, **en algún momento se encontró vigente a nombre del titular** que se menciona en el documento, pero que, por diversos actos jurídicos o contratos, **dejó de estar vigente**.

#### **¿Cómo y dónde hago el trámite?**

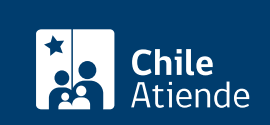

- 1. Haga clic en Solicitar copia .
- 2. Una vez en el sitio web del CBRS, deberá seleccionar el lugar donde se encuentra ubicada la propiedad:
	- Si su comuna pertenece a alguna de las indicadas en el Conservador de Bienes Raíces de Santiago, haga clic en el recuadro.
	- En caso de pertenecer a otra localidad, deberá seleccionar la opción "Otras comunas", automáticamente aparecerá un mensaje con la dirección "en oficina" del Conservador de su comuna.
- 3. Seleccione "Registro de aguas" para poder realizar este trámite. También puede seleccionar la opción "Con vigencia".
- 4. Complete los datos requeridos indicando foja, número, año, y haga clic en "Agregar al carro de compras".
- 5. Revise el valor y la cantidad de documentos solicitados, y haga clic en "Siguiente".
- 6. Escriba su usuario y contraseña. Si no está registrado, [cree una cuenta.](https://www.conservador.cl/portal/registro?backurl=/portal/copia_otros)
- 7. Revise su carro de compra, y haga clic en "Siguiente".
- 8. Revise su solicitud, y haga clic en "Ir a pagar". Será redireccionado al portal de la Tesorería General de la República (TGR). Una vez realizado el pago, la institución le enviará un correo que confirmará la solicitud del trámite.
- 9. Como resultado del trámite, habrá solicitado la copia de inscripción del registro de aguas. Obtendrá respuesta en un plazo aproximado de 24 horas hábiles (de 9:00 a 15:00 horas) a su correo y disponible para descargar.

Importante :

- El Conservador de Bienes Raíces de Santiago (CBRS) le enviará un correo electrónico desde el que podrá descargar el documento.
- Revise el [estado de su solicitud](http://www.conservador.cl/portal), ingresando el número de carátula.
- Si pertenece a una comuna que se encuentra fuera de la jurisdicción de Santiago, deberá revisar si el documento se encuentra disponible en el sitio web [Conservadores Digitales](https://conservadoresdigitales.cl/) a través de la opción "Trámites en línea".
- Si necesita realizar una consulta, puede llamar al teléfono +56 2 2585 81 18.

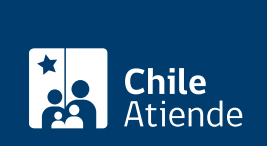

#### En oficina:

- 1. Reúna los antecedentes requeridos.
- 2. Diríjase a la oficina del Conservador de Bienes Raíces de Santiago, ubicada en [Morandé 440,](https://goo.gl/maps/46DdpfKhB3PLwMMW7) [Santiago](https://goo.gl/maps/46DdpfKhB3PLwMMW7).
- 3. Solicite el formulario indicado, luego diríjase a la sección de informaciones e índices explicando el motivo de su visita: solicitar una copia de inscripción del registro de aguas.
- 4. Entregue los antecedentes requeridos.
- 5. Pague los derechos correspondientes.
- 6. Como resultado del trámite, habrá solicitado el documento y recibido un comprobante de ingreso de la orden de trabajo (carátula).
- 7. Obtendrá una respuesta en el plazo aproximado de 24 horas (de 9:00 a 15:00 horas) a su correo y disponible para descargar en el [sitio web del Conservador de Bienes Raíces de Santiago \(CBRS\)](https://conservador.cl/portal/entrega_en_linea) o ser retirado en la oficina de la institución, ubicada en Morandé 440, Santiago.

Importante :

- Revise el [estado de su solicitud](http://www.conservador.cl/portal), ingresando el número de carátula.
- Revise la [dirección del Conservador](http://www.conservadores.cl/oficios_registrales/) según su comuna.
- Si necesita realizar una consulta, puede llamar al teléfono +56 2 2585 81 18.

Link de trámite en línea:

<https://www.chileatiende.gob.cl/fichas/30426-copia-de-inscripcion-del-registro-de-aguas>